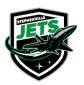

Stephenville Minor Hockey P.O. Box 145 Stephenville, NL A2N 2Y9 Inquiries: stephenvilleminorhockey@gmail.com Payments: smhaacct@gmail.com Registration: smharegister@gmail.com Schedules: smhaschedules@gmail.com www.stephenvilleminorhockey.com

## How to apply to be a Coach or Team Director / Manager

Stephenville Minor Hockey is switching to online registration. If you do not have access to apply online, or require assistance, please contact <u>smharegister@gmail.com</u>, and we will arrange a time to meet with you to help you complete registration.

- 1. Go to http://stephenvilleminorhockey.rampregistrations.com/
- 2. If you have not used RAMP before, click on "Don't have an account? Create one Here." If you already have an account, enter your account information and Login, and skip to #5. Note: You do not need to be primary address on the RAMP account to apply for a position, you just need to be a family member in the primary's account.

| Stephenville Minor Hockey                                                      |          |       |  |                   |
|--------------------------------------------------------------------------------|----------|-------|--|-------------------|
|                                                                                |          | Login |  |                   |
|                                                                                |          |       |  | Change Language 🗸 |
|                                                                                | Email    |       |  |                   |
| Q.                                                                             | Password |       |  |                   |
|                                                                                |          |       |  | Login             |
| Don't have an account? Create one Here<br>Forgot your password? Reset it Here. |          |       |  |                   |
| RAMP InterActive   Terms of Use   Privacy Policy   Refund Policy               |          |       |  |                   |

3. Go to My Family Members, Choose Add a Family Member

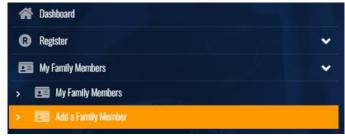

- 4. Enter your information, choose Continue
- 5. Go to Register, Choose Coach/Staff Registration

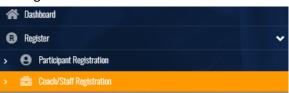

6. Choose Family Member to Register, verify information is correct.

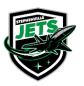

Stephenville Minor Hockey P.O. Box 145 Stephenville, NL A2N 2Y9 Inquiries: stephenvilleminorhockey@gmail.com Payments: smhaacct@gmail.com Registration: smharegister@gmail.com Schedules: smhaschedules@gmail.com www.stephenvilleminorhockey.com

- 7. Choose a Division
- 8. Choose a Role Continue

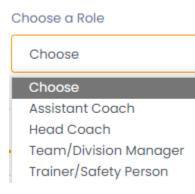

- 9. Read and update the Hockey Canada Information/Agreement / Waivers Continue
- 10. If you have not submitted a Vulnerable Sector Screening or Criminal Record Check in the past 3 years you will be able to add it here, if you have already given us one, or in the process of obtaining one, choose Continue
- 11. Answer Questions section Continue
- 12. Confirm registration details, Submit Registration
- 13. You will now receive an email to the address that you used when creating your RAMP account confirming registration.